คู่มือการใช้งาน

## **DAOLSEC**

## **DAOL** eService

• เปิดและปิดการแจ้งเตือน

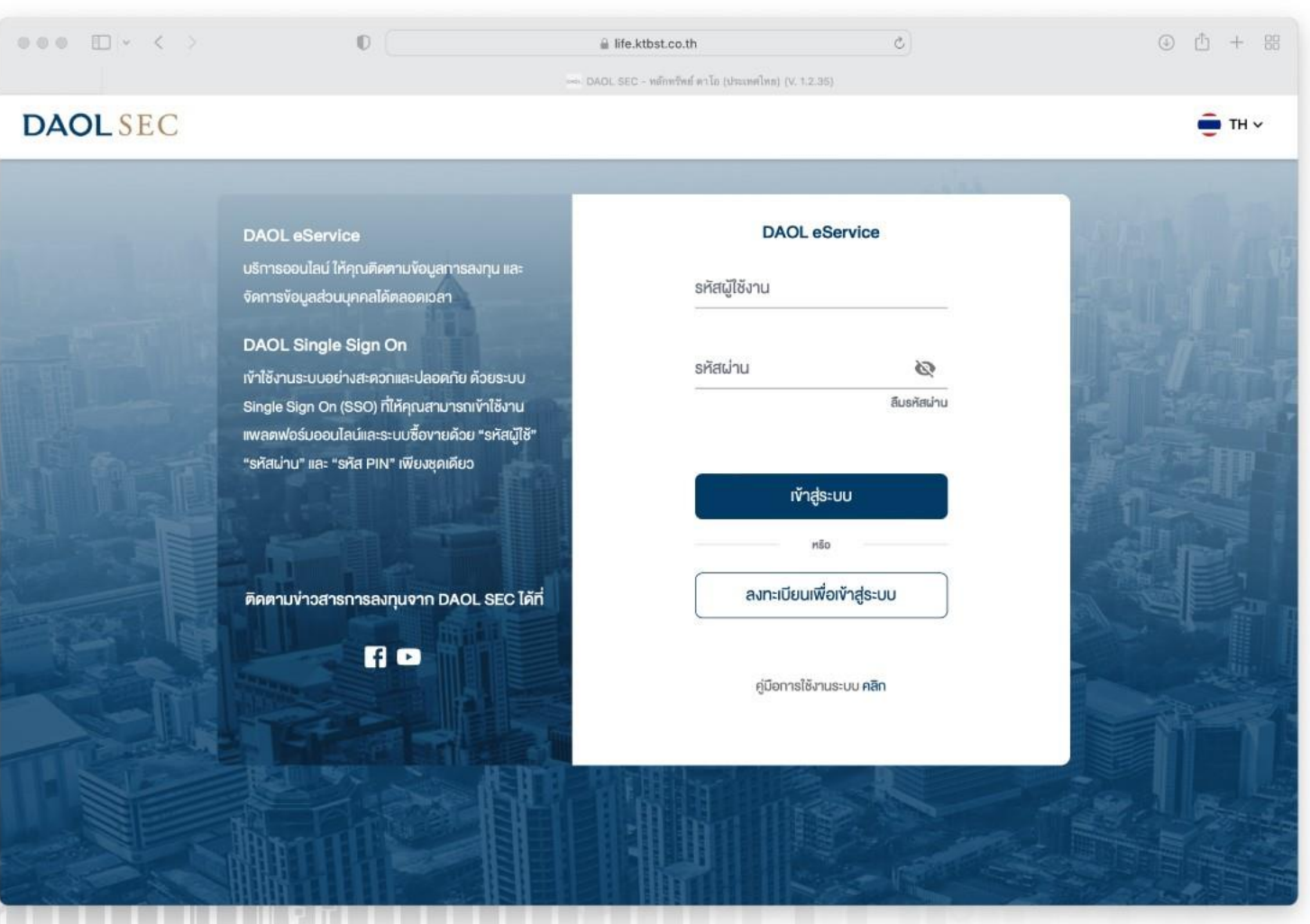

## **DAOLSEC**

## 1. ที่แถบเมนูด้านซ้าย กดเลือก "การแจ้งเตือน"

1

2. ตั้งค่าการแจ้งเตือน "โดยสามารถตั้งค่าให้มีการแจ้งหรือไม่ แจ้งเตือนผ่าน DAOL LIFE (Push Notification หรือ อีเมลได้"

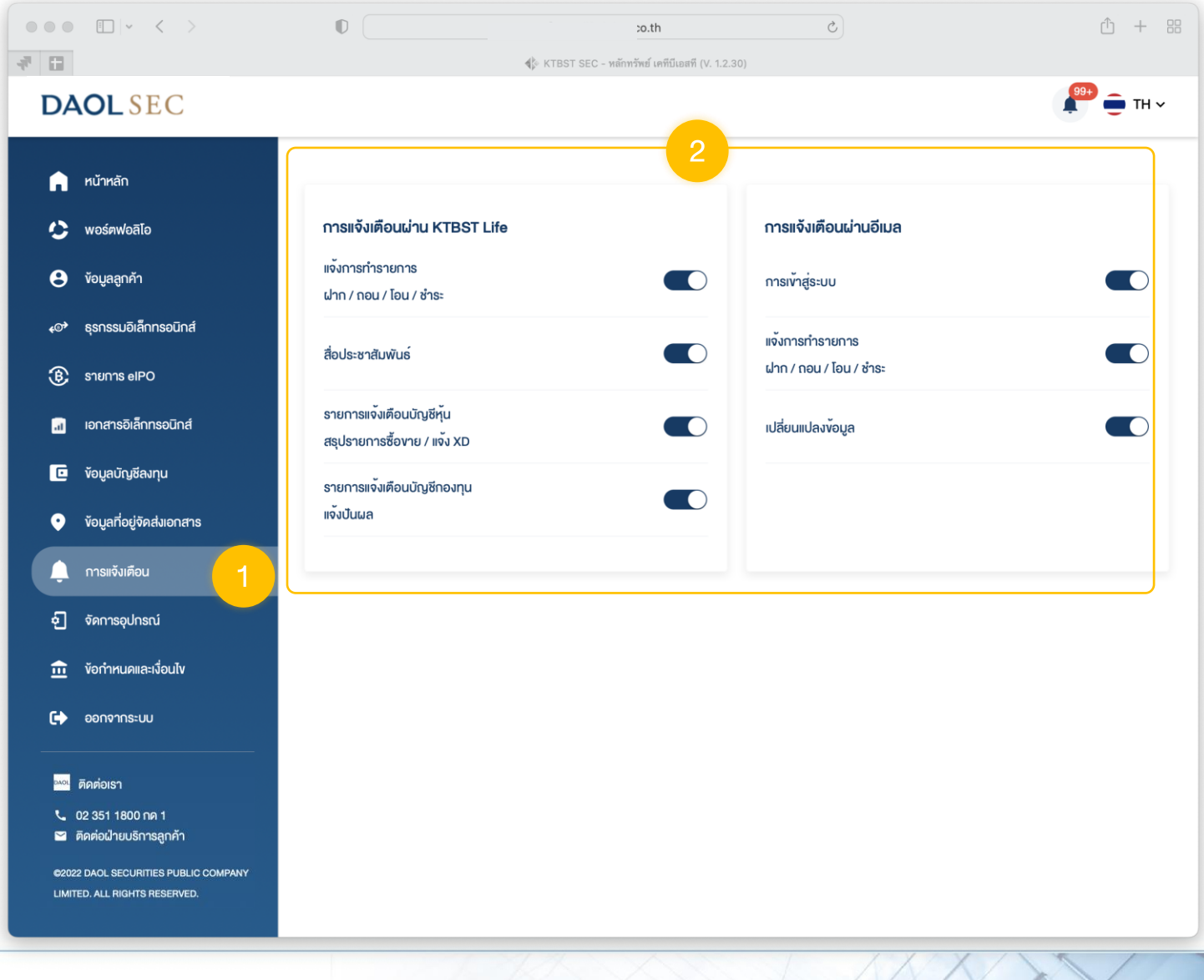